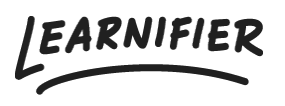

[Knowledge base](https://support.learnifier.com/en-US/kb) > [API, SAML, integrations and general settings](https://support.learnifier.com/en-US/kb/api-saml-integrations-and-general-settings) > [How do I add learners](https://support.learnifier.com/en-US/kb/articles/how-do-i-add-learners-through-api) [through API?](https://support.learnifier.com/en-US/kb/articles/how-do-i-add-learners-through-api)

## How do I add learners through API?

Ester Andersson - 2024-02-19 - [API, SAML, integrations and general settings](https://support.learnifier.com/en-US/kb/api-saml-integrations-and-general-settings)

To add learners via API, You will need the participant's email address, username, or API user id. Precisely as in the admin view, you need to add the participant to a course and then activate them.

```
POST /orgunits/{orgid}/projects/{projectid}/participants - Add
participantPOST
```

```
/orgunits/{orgid}/projects/{projectid}/participants/${participantId}/
activate - Activate participant
```
The next step is to set up an automatic email in Learnifier, such as an invitation email that can be triggered when a participant is registered. Please see [How to get started with](https://560303.hs-sites.com/knowledge/how-do-you-get-started-with-automated-communication) [automated communication](https://560303.hs-sites.com/knowledge/how-do-you-get-started-with-automated-communication) or contact [support@learnifier.com](mailto:support@learnifier.com) to learn more about automated communication. The full API documentation is available [here](https://learnifier.com/api/?__hstc=233546881.137a19ecc877ca7b81e904c65f69e9c3.1655286351045.1655365938436.1655368591506.6&__hssc=233546881.59.1655368591506&__hsfp=1950889772).